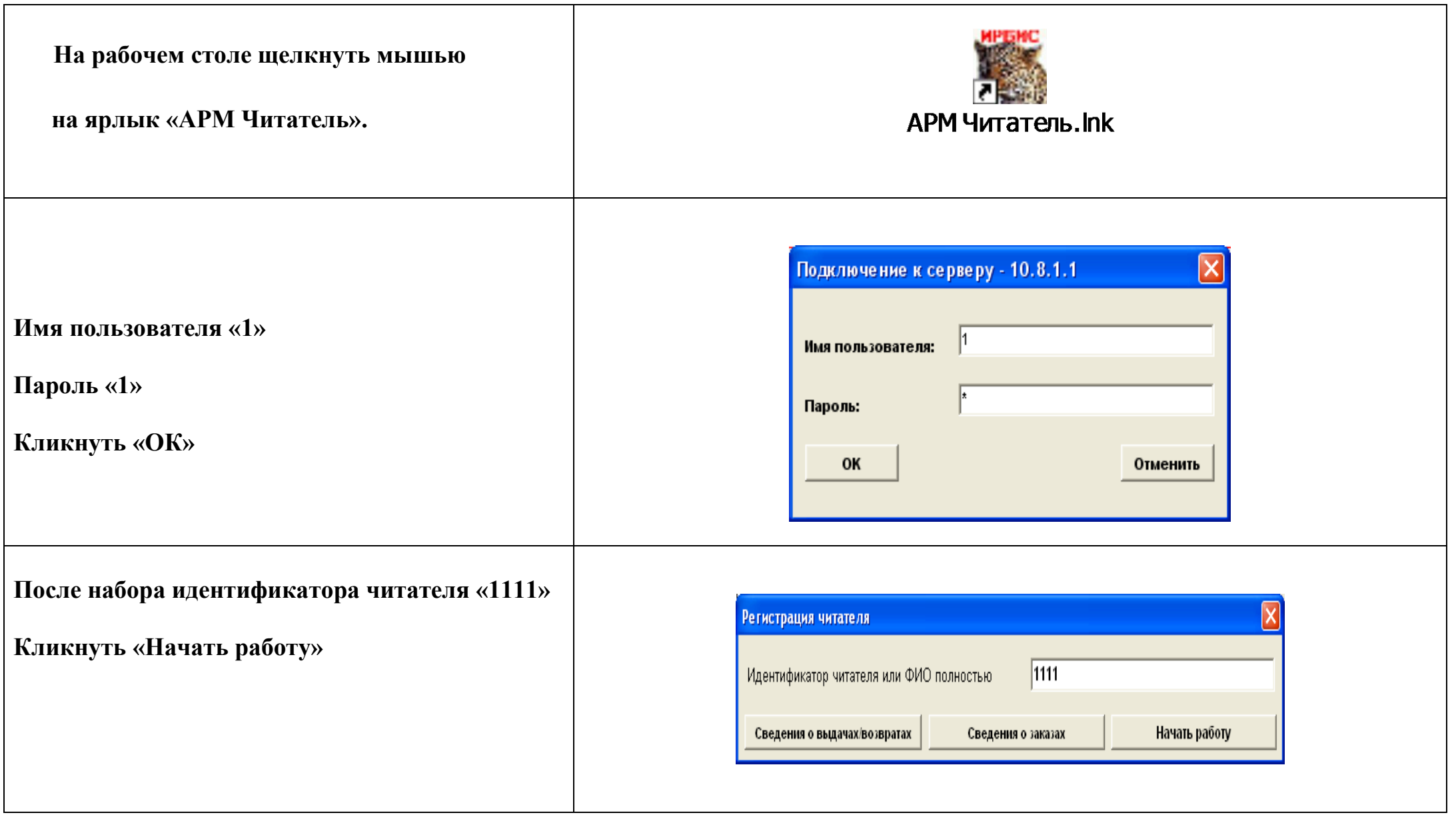

## **В правом верхнем углу выберите**

**Базу данных (БД) по которой вам нужно найти информацию:**

*БД «Книги»*

*БД «Диссертации и авторефераты»*

*БД «Вестник КНУ»*

*БД «Труды ученых КНУ»*

*БД «История КНУ»*

*БД«Журналы»*

*БД«Газеты»*

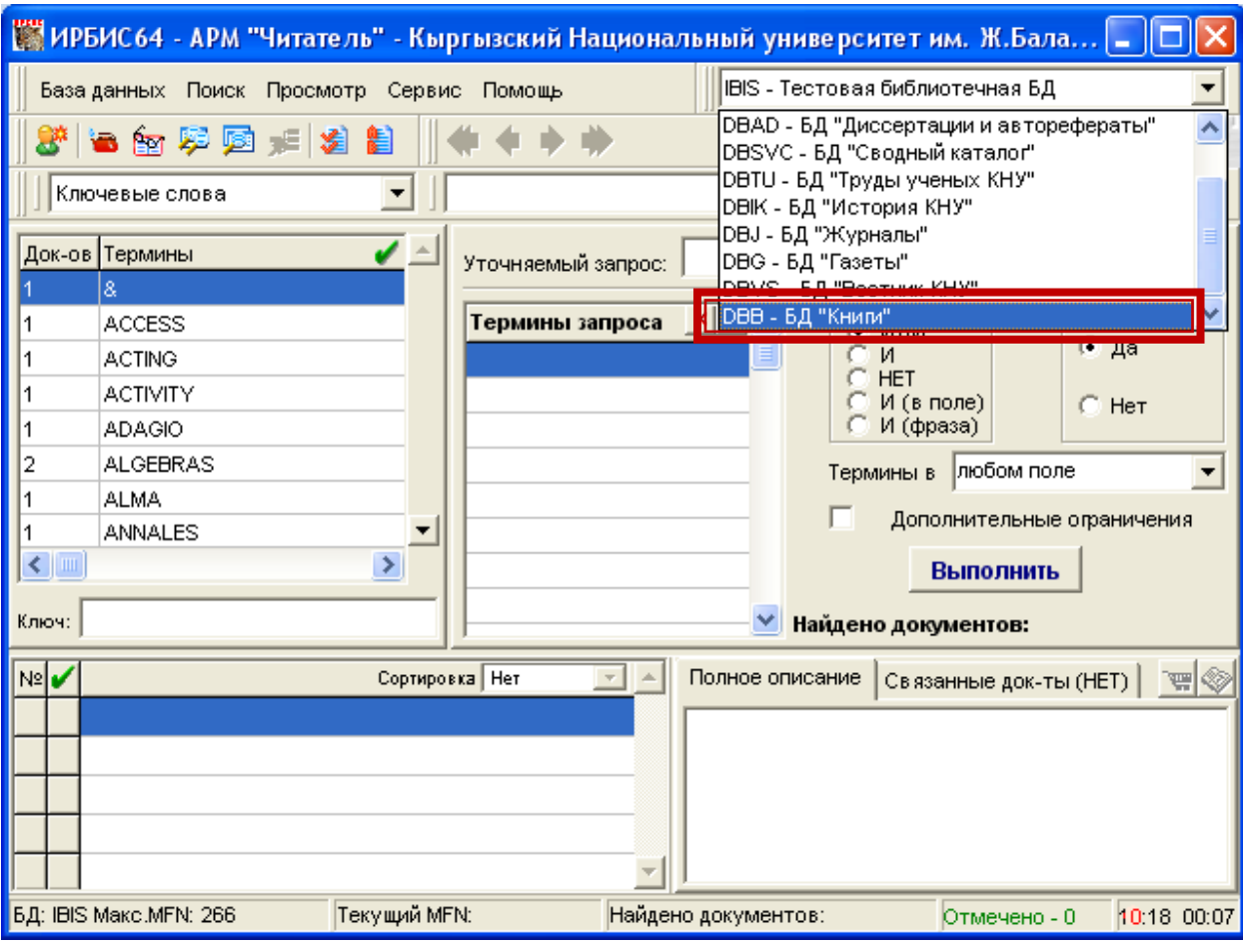

**В левом верхнем углу в строке «Ключевые слова» выберите ключевое слово, по которому вам нужно найти информацию, например:**

- *- Автор*
- *- Тематический рубрикатор*
- *- Вид/Тип документа*
- *- Характер документа*
- *- Заглавие (название) и т.д.*

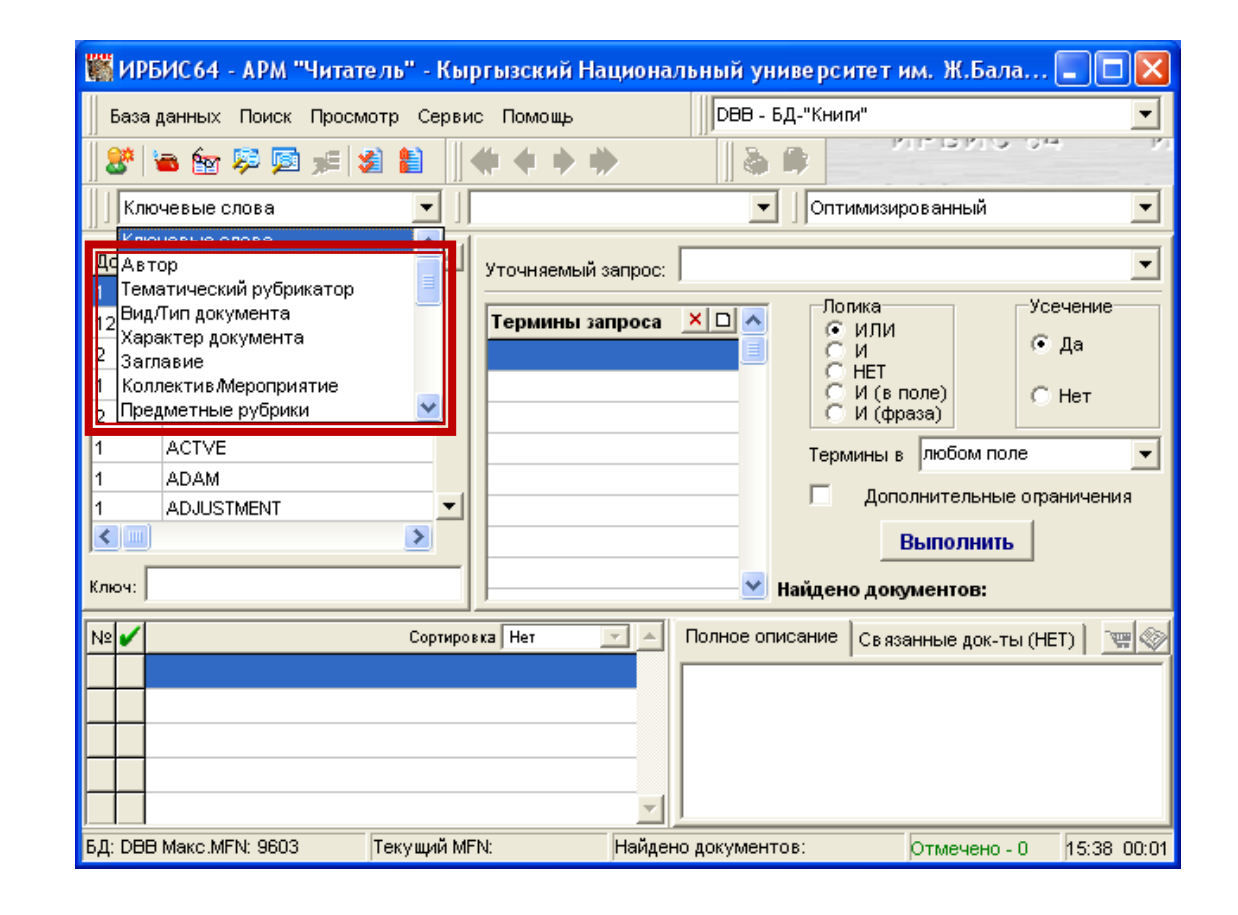

**Самый простой поиск осуществляется по двум ключевым словам ФИО автора или заглавие.** 

**В строке «Ключ» набираете ФИО автора или заглавие книги**

**В строке «Термины» появится выбранная вами информация.** 

**Двойным щелчком перейдите в поле «Термины запроса».**

**После нажимаете кнопку «Выполнить».**

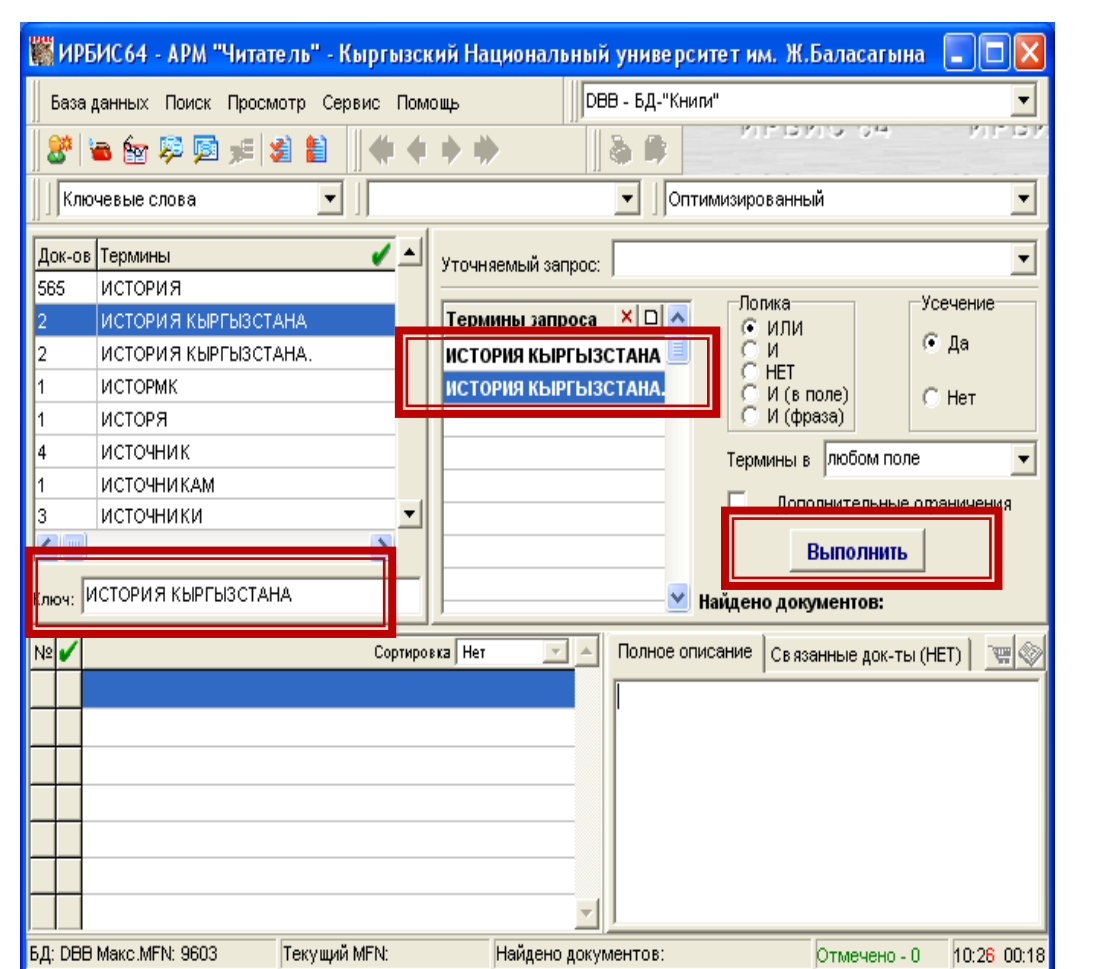

**В нижнем левом углу появится список литературы**

**Необходимо отметить галочкой выбранную литературу**

**После чего появится окно с полным описанием документа (книги или статьи).** 

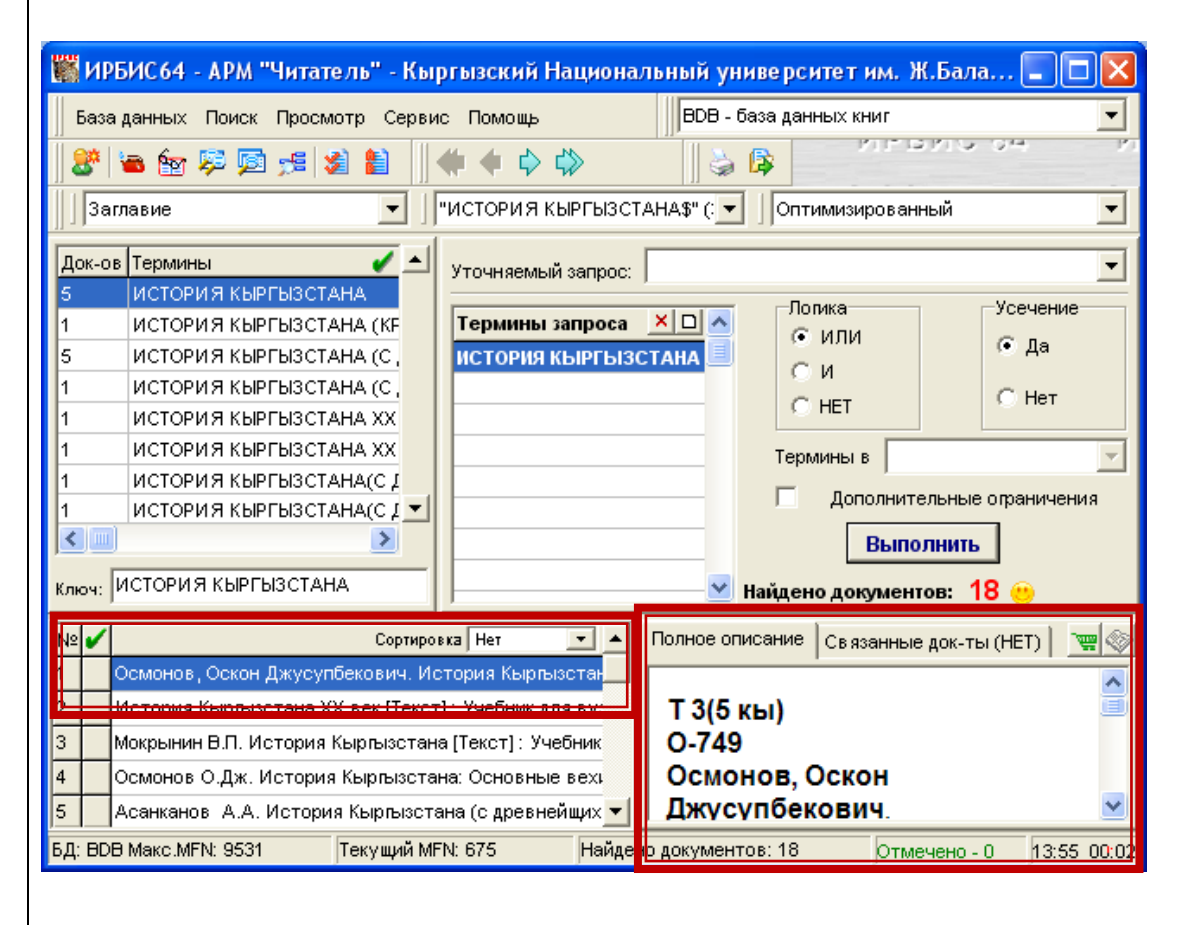

**Для заказа необходимо выписать шифр в левом верхнем углу, автора, заглавие и год издания.**

**Например**

## **Т3(5Кы)**

**О-749 Осмонов Оскон Джусупбекович История Кыргызстана (с древнейших времен до наших дней),2005г.**

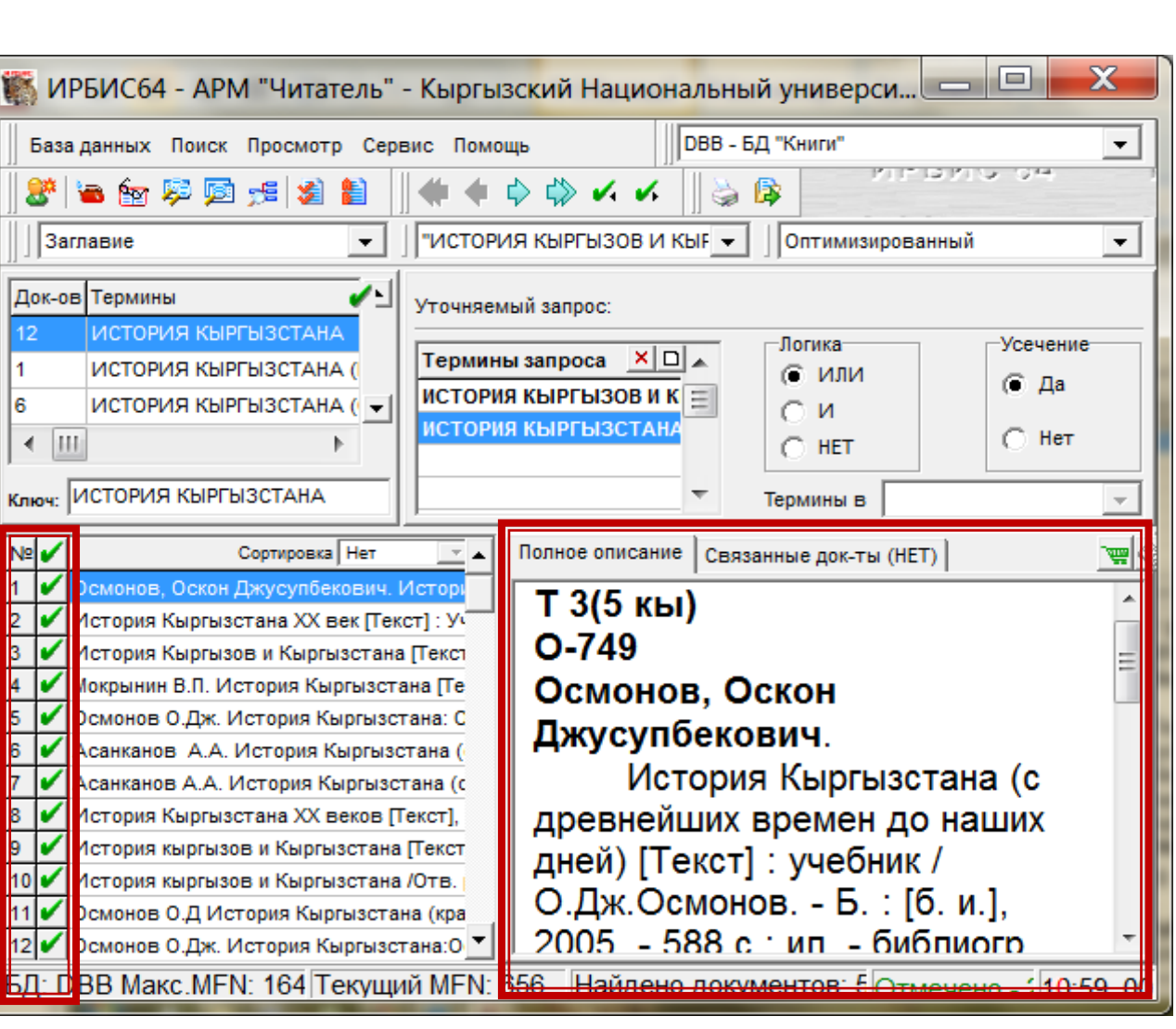